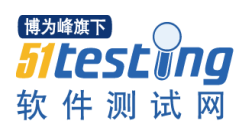

## **Oracle** 的一些常见问题及处理

- 1. 安装后如果通过"Regional and Language Options" ,Oracle 服务将不能正常启动,TNS 会出问题。
- 2. 安装 oracle 不能通过 DHCP 分配 IP, 需要自己指定好 IP 才能安装成功。
- 3. Oracle 的安装目录不能是中文,否则安装不成功。
- 4. 安装时计算机名不能是中文,否则监听不能启动。 查看 D:\oracle\ora90\network\ADMIN\listener.ora, 里面的(ADDRESS = (PROTOCOL = TCP)(HOST  $=$  ??)(PORT = 1521))部分, ??改为 0.0.0.0 就 OK 了
- 5. 不能将表空间的数据文件直接移到其它机器上,否则会造成 Oracle 启动失败。Oracle 并不是简单地将 数据保存在数据文件中。
- 6. 在 NET8 中测试连接成功,而 PL/SQL 登录时却说监听器找不到,原因可能是在中文目录(或目录层次 太深)。
- 7. 安装 Oracle 以后,只要以"SysDBA"登录,输入不存在的用户及密码,都可以登录。这是怎么原因 呢?

原因:用户登录 ORACLE 系统有两种认正方式, 一种是系统认证,另一种是密码认证。安装 Oracle 的本 机建立了一个组"ORA\_DBA",而且这个组的用户之一就是"Administrator"。如果本机是以 Administrator 登录的,那么实际登录的用户都这个 Administrator 用户。如果是在客户端,是不可能出现这种情况

## 安装 **Oracle** 注意事项和重装步骤

## 一**.**安装 **oracle(\*\*)**

注意: 安装 Oracle 之前确定自己的 IP 和主机(计算机) 名不再被修改

1.下载以后放到英文目录 d:\tools(不要有中文字符)

2.SID: icss

- 3.system 的密码:manager1
- 4.安装过程不要任意取消(大约 40 分钟)
- 5.安装成功后进行测试:
	- 5.1 开始-->程序-->Oracle oraHome92-->Application Developpement-->SQLPLUS
		- 用户名: system
		- 密码: manager1
		- 主机字符串: icss
- 5.2 如果登录成功代表安装成功,其他情况则为安装失败
- 6.安装完成后不要修改主机名(计算机名)和 IP 地址

[博为峰旗下] *Sitesting* 软件测试网

www.51testing.com

## 二**.**如果出现安装失败,进行重新安装:

- 6.1 停止所有 Oracle 服务。 开始->设置->控制面板->管理工具->服务 6.2 卸装所有 Oracle 产品, 但 Universal Installer 本身不能被删除
- 开始->程序->Oracle->OraHome9i->Oracle Installation Products->Universal Installer
- 6.3 运行 regedit,选择 HKEY\_LOCAL\_MACHINE\SOFTWARE\ORACLE,按 del 键删除这个入口。
- 6.4 运行 regedit, 选择 HKEY\_LOCAL\_MACHINE\SYSTEM\CurrentControlSet\Services, 滚动 这个列表,删除所有 Oracle 入口。
- 6.5 运行 regedit, 选择 HKEY\_LOCAL\_MACHINE\SYSTEM\ControlSet001\Services, 滚动 这个列表,删除所有 Oracle 入口。
- 6.6 运行 regedit, 选择 HKEY\_LOCAL\_MACHINE\SYSTEM\ControlSet003\Services, 滚动 这个列表,删除所有 Oracle 入口。
- 6.7 运行 regedit, HKEY\_LOCAL\_MACHINE\SYSTEM\CurrentControlSet\Services\Eventlog\Application, 删除所有 Oracle 入口。
- 6.8 删除 C:\Program Files\Oracle 目录
- 6.9 重新启动计算机,重起后才能完全删除 Oracle 所在目录
- 6.10 删除与 Oracle 有关的文件, 选择 Oracle 所在的目录 D:\Oracle, 删除这个入口目录及所有子目录。
- 6.11 重新进行安装